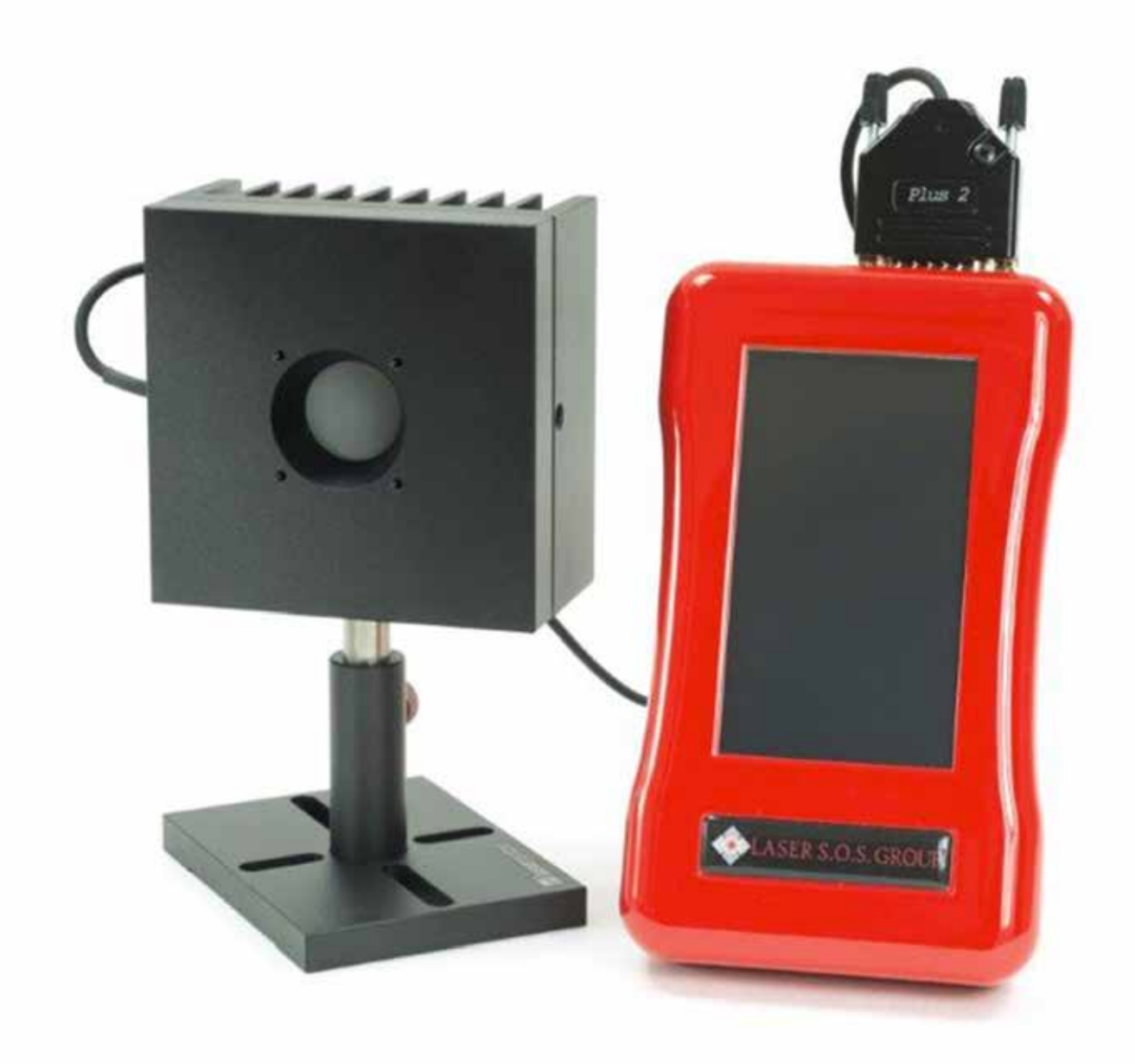

LASER S.O.S. GROUP **GALAXY** LASER POWER &POWER METERUSER MANUAL

# TABLE OF CONTENTS

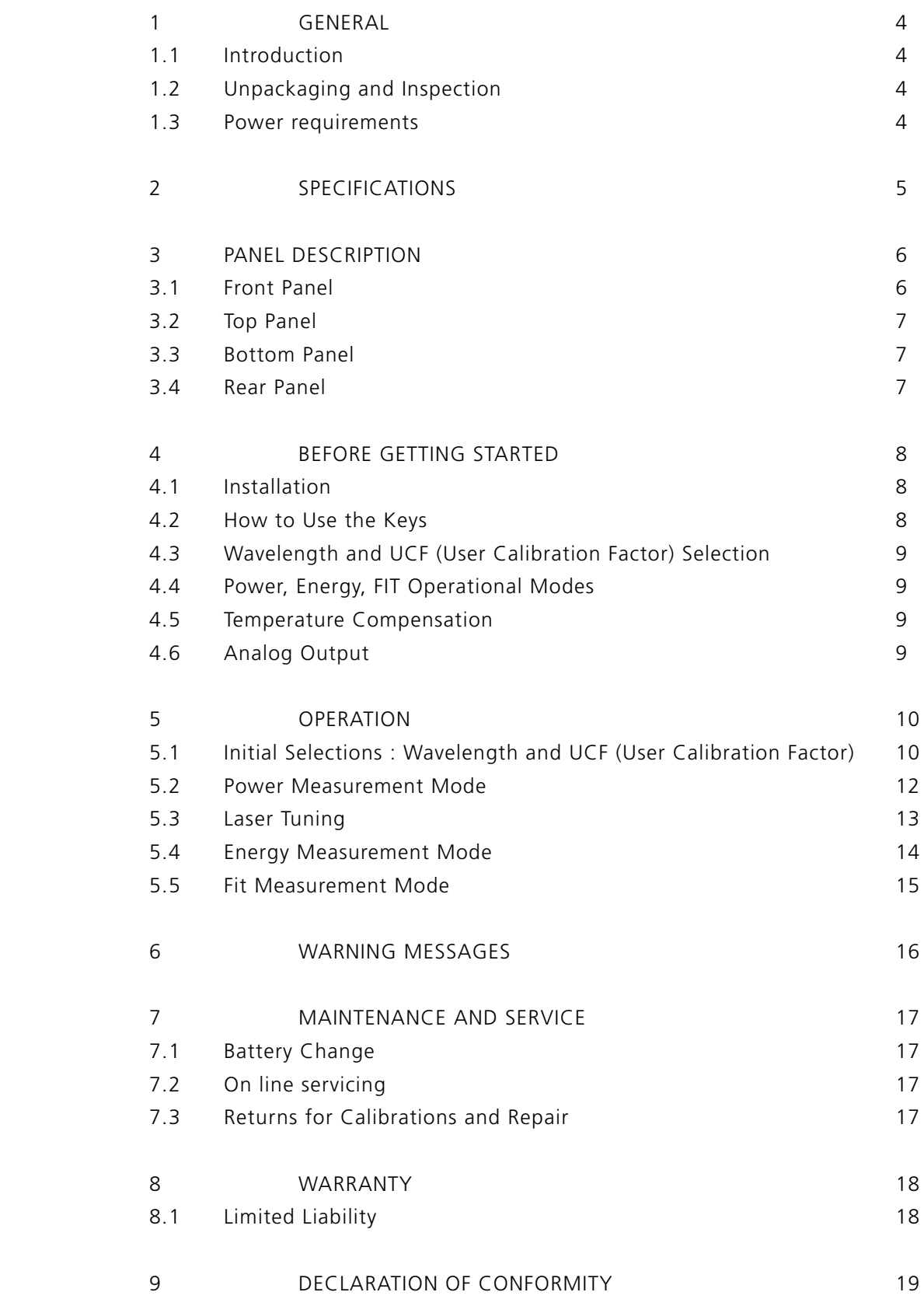

## GENERAL

### 1.1-Introduction

To exploit all possibilities offered by GALAXY, we recommend to carefully read this manual.

GALAXY is the most versatile measurement monitor for thermal heads available on the market today. Its priceto-performance ratio is absolutely outstanding , since it has been specifically imagined and designed to be everybody's tool for laser measurement.

It allows wavelength correction for more precise measurements on the most popular lasers , bears a fast analog bargraph for laser tweaking and has a wide dynamic range, measuring powers from 1mW up to 10KW and energies from 1mJ to 300J.

GALAXY can be plugged to any of Laser SOS detectors, via a simple connection to the measurement head by means of its standard Intelligent Interfacing System (IIS) and can operate on 3 different modes. Other than power, it can measure energy and work as a FIT , or probe mode: this is the case of those applications that do not need long term measurements and simply require once in a while laser power checks.

GALAXY can thus be used on the field , for service purposes, or in laboratory where he can make sophisticated signal analysis with its optional SW.

External interfacing can be done with the Analog output or the digital RS232 .

### 1.2-Unpackaging and Inspection

Each instrument has been carefully inspected and tested prior to shipment . Unpack and assure that no damage occurred during transport and handling.

Any damage must be immediately reported to Laser Point and to the Carrier.

Do not use the GALAXY and its associated detector/s if the delivered parts look damaged, or if you suspect that they do not operate properly.

### 1.3-Power requirements

GALAXY works both as a battery operated unit, using two 2 LR6 (AA -1.5 V) non -rechargable batteries, or through the line , at 12 VDC –50mA, with its optional external power supply. The battery holder is located on the bottom rear of the instrument.

# SPECIFICATIONS

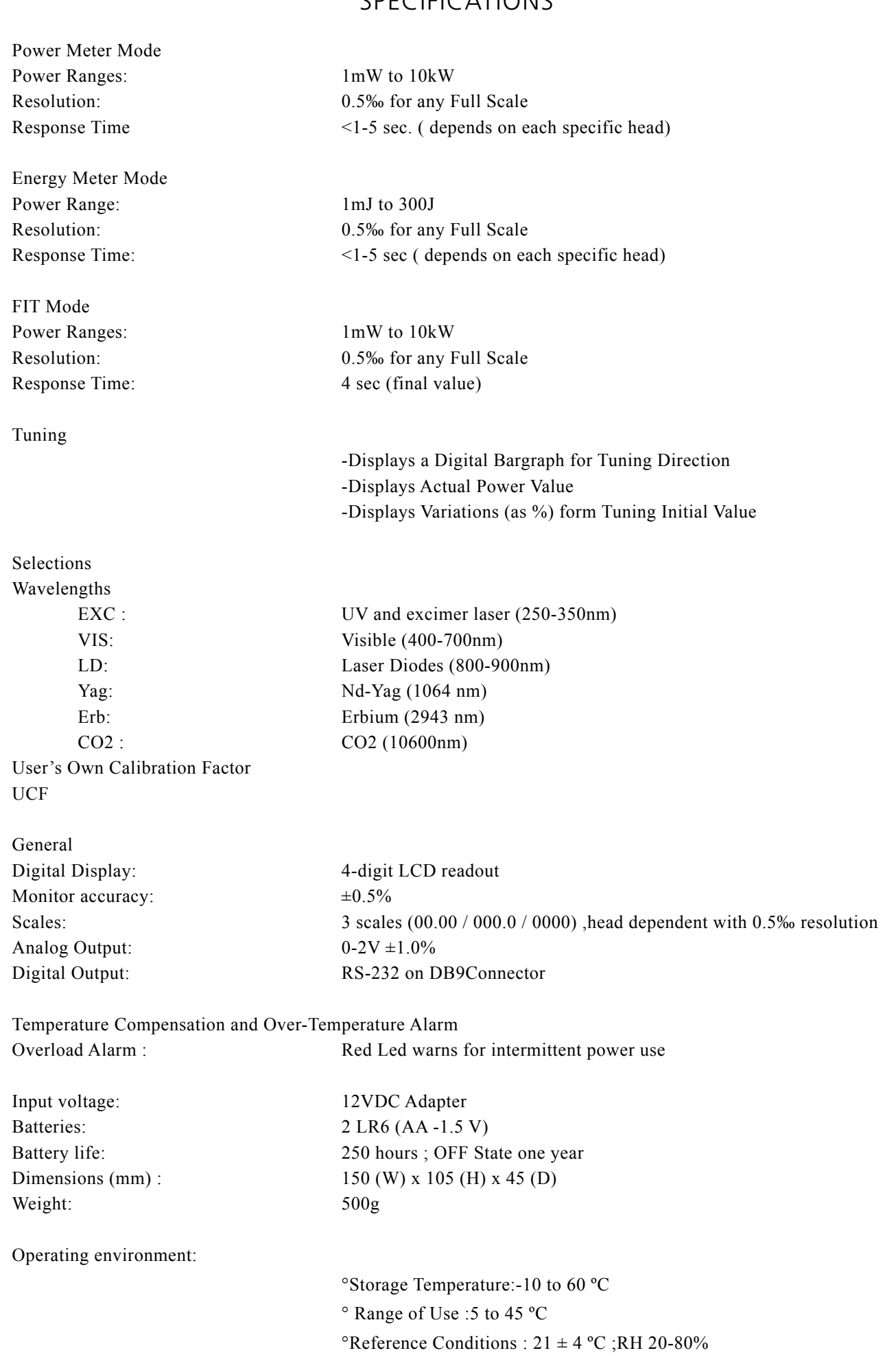

### 3.1-Front Panel

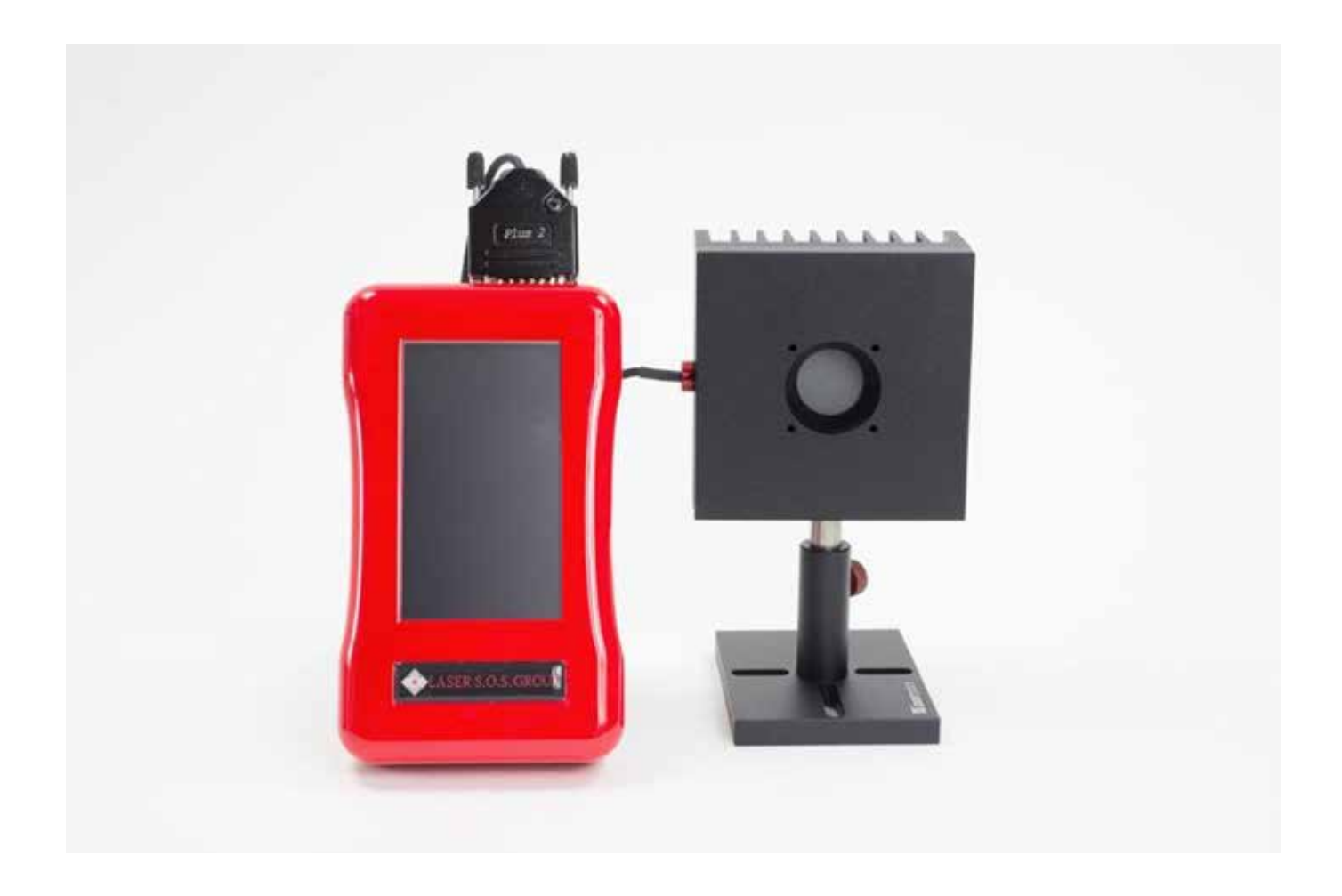

Fig.1- Front Panel

- 1. -Green Led : measures mW, when lit
- 2. Green Led : measures mJ, when lit
- 3. 4 Digit LCD screen displays:

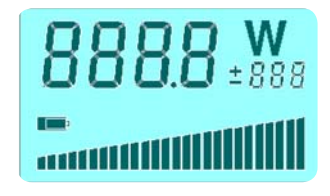

- -7segments, 4 digit power/energy values
- $2.25$  starts a circuit and  $2.75$  starts a circuit and  $\frac{1}{2}$  starts a circuit and  $\frac{1}{2}$  starts a circuit and  $\frac{1}{2}$
- all -wavelength /UCF
	- percent variation of power on small 3digit display
	- offset (± VALUE)
	- -low battery

hold from a former session.

- Temperature/ Tuning bar

- 4. Warning Green/Red Led
- 5. Tuning and Power selection key. Also scrolls wavelengths and UCF
- 6. Energy selection key. Also scrolls wavelengths and UCF
- 7. -ON/OFF Key- Also allows instrument zeroing and parameter confirmation

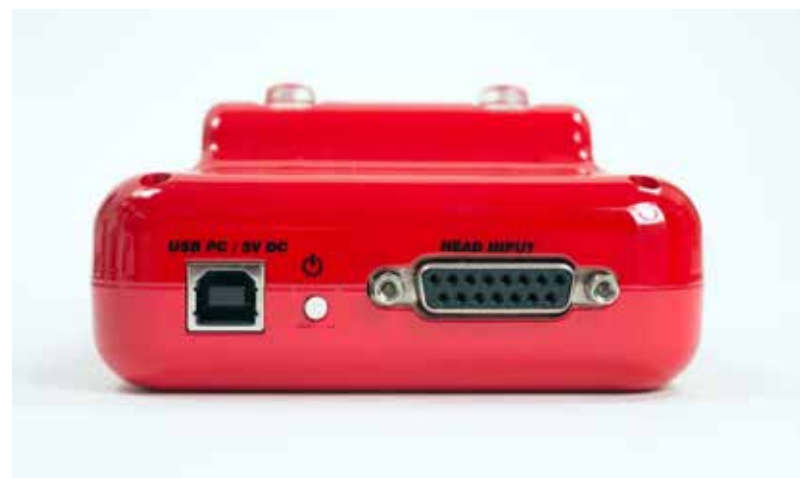

Fig.2- Top Panel

- 1- DB9 Connector –Female for  $R_{222}$  connection
- 2- DB15 Connector –Female for detector connection

### 3.3-Bottom Panel

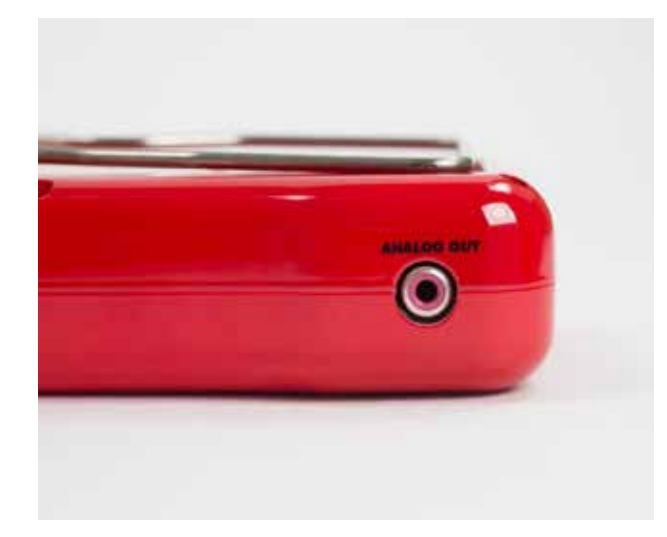

Fig.3-Bottom Panel

- 1- 3.5mm Mono Jack Plug for 0-2V Analog Output
- 2- 2.5mm Power Plug for 12V DC, 50 mA external

3.4-Rear Panel

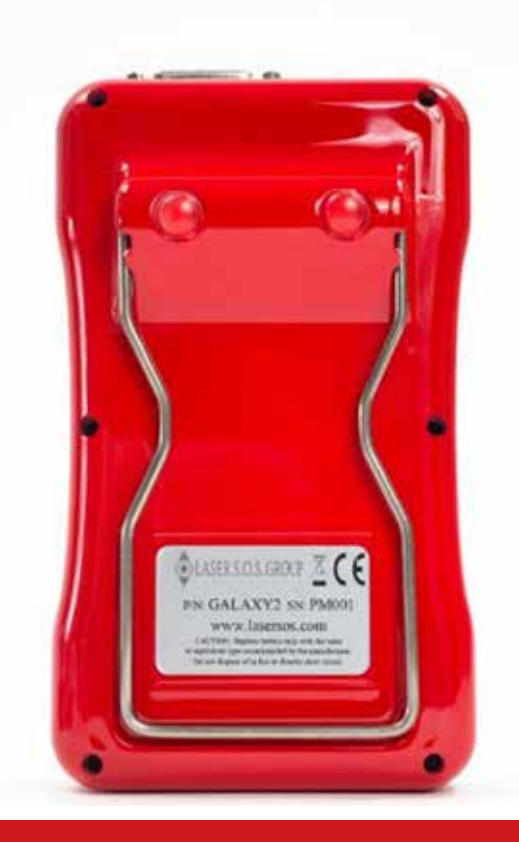

Fig.4-Rear Panel

1- Lift

2- Battery Holder: houses Q.ty 2 AA 1.5V batte

# BEFORE GETTING STARTED

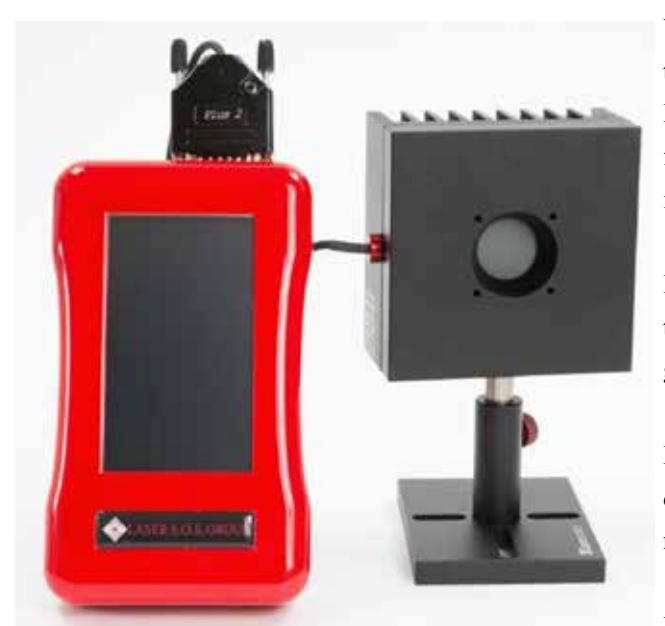

WARNING! The user of this instrument must be trained to the use of lasers and their associated risks. Laser SOS is in no way liable for any damage resulting from misuse, careless or use above rated limits for the instrument.

IMPORTANT: Take all the required safety procedures to work with laser beams and wear suitable protection glasses all the time!

Be extremely careful with radiation either backreflected or backscattered from detector surfaces, housings, mounts and stainless steel post!

Measurement heads temperatures may reach 85°C.

### 4.1-Installation

Connect the GALAXY to its associated detector head by means of the DB 15 connector located on monitor top panel (fig2- Pos2). You may now press the ON/OFF key to start .

Allow at least 5 minutes of warm up, after turn-on, to achieve maximum stability of electronics and for the thermal stabilization of detectors.

#### 4.2-How to Use the Keys

The GALAXY has been designed to provide easy and immediate access to all its functions. Three soft touch keys , whose major functions are described below, govern the instrument :

1-ON/OFF (Zero). Press and release to switch the instrument ON; press for 3 sec to switch the instrument OFF. During the measurement session pushing shortly on the key will Zero the stored measurement value and display.

2-T/P. Pressing the T/P key for 2 sec gives access to the Tuning Function or allows return to the Power Measurement Function.

The mW led, associated to the Power Measurement Function, lights for those low power measurement heads whose full scale is set in mW: this is automatically done by the GALAXY as it reads the detector specifications stored within its DB15 connector.

3-E. Pressing the E key provides access to the Energy Measurement Function .

The mJ led, associated to the Energy Measurement Function, lights for those low power measurement heads whose full scale set in mJ: this is automatically done by the GALAXY as it reads the detector specifications stored within its DB15 connector.

### 4.3- Wavelength and UCF (User Calibration Factor) Selection

By selecting the band or Wavelength of your interest, the GALAXY will read the corresponding wavelength correction values based on spectral data measured from each coating or absorber which are stored within the detector's EEPROM . The GALAXY display will show :

EXC : to mean the UV and excimer laser range (250-350nm)

VIS: to mean the visible range (400-700nm)

LD: to mean the Laser Diodes range (800-900nm)

Yag: to mean the Nd-Yag wavelength at 1064 nm

Erb: to mean the Erbium wavelength at 2943 nm

CO2 : to mean the CO2 wavelength at 10600nm

UCF: for the user's own calibration factor

The wavelength/UCF selection is simply made by clicking the T/P and E keys to scroll up and down the bands. Allowable wavelengths are restricted to the head specific absorber type or coating: for this reason some selections are inhibited on the GALAXY.

### 4.4-Power, Energy, FIT Operational Modes

The GALAXY can work on different operational modes. It can be used as a power meter, as an energy meter or as a power probe , when working with the FIT heads.

The selection is automatically made by the monitor when it reads the detector EEPROM, as the unit is switched on.

A FIT head can only provide values of laser power in measurements that last 4 seconds. This timing is generated by an internal firmware and is sufficient to provide precise , yet once in a while, readings. There is no need , for the user, to measure manually or provide the time window to the laser shutter.

The Power Measurement Mode is set as a default function when the GALAXY is switched on; entering into the Energy Measurement Mode is simply accomplished by pushing the E key.

### 4.5-Temperature Compensation

Air cooled and FIT heads are provided with a temperature sensor used by the GALAXY to linearize the head response and advise, with a COOL message on the display, when the head has overtaken its max allowable temperature.

For those heads not bearing the temperature sensor, the bar will be only displayed during the auto initialization at instrument start up .

### 4.6-Analog Output

The Analog Output ranges from 0-2 Volts of head full scale , whose value is displayed when the head is switched on.

Power/Energy values corresponding to the output voltage are given by the following formula:

$$
W = \frac{V \text{ AnOut}}{2} \quad Wfs
$$

EXAMPLE:

With a display reading of 1780W and 3000W full scale, VAnOut =1,186 V The Analog Out can bear an override of 125%, up to 2.5V.

# OPERATION **5-OPERATION 5-OPERATION 5-OPERATION**

#### 5.1- Initial Selections : Wavelength and UCF (User Calibration Factor) **5.1- Initial Selections : Wavelenght and UCF (User Calibration Factor) 5-OPERATION 5-OPERATION**  5.1- Initial Selections : Wavelength and UCF (User Calibration Factor)

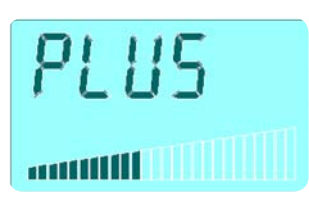

1 – Connect the GALAXY monitor to the Detector Head via its DB15 male connector.  $(Fig 2-pos.2)$  $\text{Fig } 2\text{-} \text{pos}.2$  $(\text{Fig 2-} \text{pos.} 2)$  $(1152 \text{ p03.2})$  $(\text{Fig 2-pos 2})$  $c_1$   $c_2$  2- pos.2)

Switch the instrument ON (Fig1- pos.6): the GALAXY logo appears on the screen. The temperature bar also lights-on, scaling up. Switch the instrument ON (Fig1- pos.6): the GALAXY logo appears on the screer Switch the instrument ON (Fig1- pos.6): the OALA $\Lambda$ 1 logo appears on the screen

This preliminary phase last 4 sec: the instrument acquires all parameters from the measurement head and learns the kind of SW necessary to elaborate signals . neasurement nead and rearms the Kin measurement head and learns the kind of SW necessary to elaborate signals. parameters from the measurement head and learns the kind of SW and learns the contract of SW and SW and SW and SW and SW and SW and SW and SW and SW and SW and SW and SW and SW and SW and SW and SW and SW and SW and SW and parameters from the measurement head and learns the kind of SW necessary to elaborate signals . The contract of the signals of  $\mathcal{L}$ measurement head and learns the kind of SW necessary to elaborate signals.

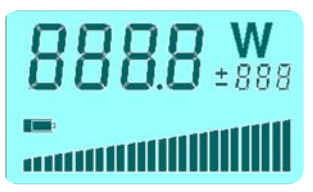

2-The GALAXY starts a circuit a self-diagnostic procedure, during which all screen segments and bars are shown . 2. The CALAVY starts a circuit a self-diagnostic procedure, during which all serge  $2^{2}$ The GALAA I starts a chean a sen-diagnos

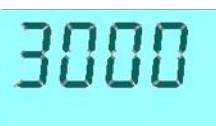

3- The above cycle completed, the display will show the nominal, full scale power in W or mW of the detector in use 3- The above cycle completed, the display will show the nominal, full s- The above eyere completed, the display will show

Note: if the head is programmed to provide both energy and power, the display will however show power .

# 986

4-The next message to appear is the stored wavelength (e.g. YAG), hold from a former session. If there is no need for a change, confirm by pressing the ON-OFF key (Fig1-pos 6). If the detector will operate at a different wavelength, scroll up or down the  $\lambda$  buttons (Fig1. pos 5  $\&$  7) to select another . If the detector will operate at a different wavelength, second up or down the  $N$  of the  $\sigma$ If the detector will operate at a different wavelength, scroll up or down the  $\lambda$  butto pos 5  $\&$  7) to select another.  $\sum_{i=1}^{n}$  detector wavelength, scroll up or down  $\sum_{i=1}^{n}$ If the detector will operate at a different wavelength, scroll up of  $\alpha$  $\mathbf{F}$  but the  $\mathbf{F}$  buttons another .  $\frac{1}{4}$  – The next message to appear is the stored wavelength (e.g.  $\frac{1}{4}$  –  $\frac{1}{4}$  –  $\frac{1}{4}$  –  $\frac{1}{4}$  –  $\frac{1}{4}$  –  $\frac{1}{4}$  –  $\frac{1}{4}$  –  $\frac{1}{4}$  –  $\frac{1}{4}$  –  $\frac{1}{4}$  –  $\frac{1}{4}$  –  $\frac{1}{4}$  –  $\frac{1}{4$  $+ - i$  he hext message to appear  $\Gamma$ 

# E 02

5 –Once the wavelength for a new measurement has been selected, e.g. CO2, confirm by 5 –Once the wavelength for a new measurement has been selected, e.g. pressing the ON-OFF button (Fig1-pos 6)  $\overline{a}$ 5 –Once the wavelength for a new measurement has been selected, e.g. CO2, conf

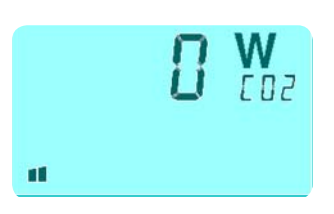

6-When confirming the new wavelength, a zeroing is also accomplished. The display will show the selected new wavelength while the (Fig1-pos 4) led will blink green for 2 sec, to confirm the zeroing.  $N_{\text{min}}$  in  $\mu$  *n*  $\mu$  *n*  $\mu$   $\mu$   $\mu$   $\mu$ 6-When confirming the new wavelength, a zeroing is also accomplished. The disp Note: no radiation must hit the detector during this operation. 6–When confirming the new wavelength, a zeroing is also b-when confirming the new wavelength, a zeroing is also accomplished. The dis

Note: no radiation must hit the detector during this operation.

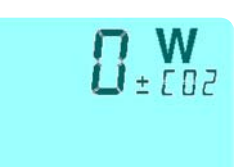

 $7-A \pm$  sign appearing on the display will mean that there is a residual offset after zeroing. offset after zeroing.

Press ON/OFF for zeroing again until the offset is removed.  $P = \text{OVIOTF}$  contained on the display will mean that the display will mean that the display will mean that the display will mean the display will mean the display will mean the display will mean the display will mean the Press ON/OFF for zero

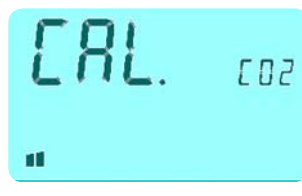

8-The User Calibration Factor gives the customer the possibility to modify the value of calibration sensitivity, in a reversible way, from 01.% up to 999.9% (or from 1/1000 up to 10 times). 8. The Heer Calibration Eactor gives the customer the nossibility to m

The original sensitivity is set as  $100\%$  so, any time it is needed to recupe that value, it is sufficient to go back to 100.0

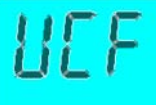

 $\blacksquare$ 

The UCF can be used : 8-The User Calibration Factor gives the customer the possibility to

- in case of light damages on coatings (for major burns it is suggested to change the sensor) recupe to the valuation of the value of the to--in case of light damages on coatings (for major burns it is sug change the sensor). The original sensitivity is set as 100 times is negligible.  $\frac{1}{\sqrt{2}}$  shown the concerning is set as  $\frac{1}{\sqrt{2}}$  is neglected to it is neglected to it is neglected to it is neglected to it is neglected to it is neglected to it is neglected to it is neglected to it is neglected -in case of light damages on coatings (for major bu
- -in case of detection after partializing devices (eg filters, beamsplitters, mirrors) to track the main beam  $T_{\text{t}}$  original sensitivity is sensitivity in the set as  $\frac{1}{2}$ -in case of detection after partializing device  $r_{\text{range}}$  and  $r_{\text{p}}$  is sufficient to  $r_{\text{p}}$  in case of detection after partializing devices  $\frac{1}{\sqrt{2}}$  to track the use of  $\frac{1}{\sqrt{2}}$  $\text{Im} \csc \theta$  is used the U to track the main beam -in case of detection after partializing devices (eg filters, beamsplitters, mirr
- -have measurements aligned to other references  $\frac{1}{2}$  for a contract of light damages on coatings ( for  $\frac{1}{2}$  for  $\frac{1}{2}$  for  $\frac{1}{2}$  for  $\frac{1}{2}$  for  $\frac{1}{2}$  for  $\frac{1}{2}$  for  $\frac{1}{2}$  for  $\frac{1}{2}$  for  $\frac{1}{2}$  for  $\frac{1}{2}$  for  $\frac{1}{2}$  for  $\frac{1}{2$ -have measurements aligned to other references

The UCF is effective on each measurement mode of GALAXY (power, energy, Fit).  $\frac{1}{2}$  change the sensor) The UCF is effective on each measurement mode of GALAXY (power, energy, F  $\frac{1}{2}$  -Have measurement mode of OTERS

To access the UCF scroll up or down the  $\lambda$  buttons (Fig1. pos 5 & 7) To access the OCT service up of down the  $N$  of the  $\ln \ln \frac{N}{N}$ . power  $\alpha$  , To access the UCF scroll up or down the  $\lambda$  buttons (Fig1. pos 5 & 7) -have measurements aligned to other references The UCF scron up of down the  $\lambda$  buttons (Fig. pos  $\lambda \propto \lambda$ )

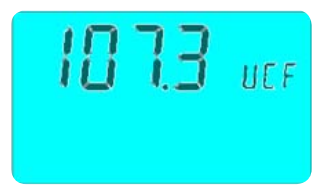

**1000** VEF

Once it has been selected, the existing UCF can be changed by acting on the same  $\lambda$ pushbuttons to increase/ decrease its value . Press ON/OFF to confirm and start measurements To accept the UCF school up to accept the  $\frac{1}{2}$ . The compassion of the sum of the same of the same of the same of the same of  $\frac{1}{2}$ once it has been selected, the existing UCF can be changed by acting the actional pushbuttons to increase/ decrease its value . Press ON/OFF to confirm and start measurements Press ON/OFF to confirm and start measurements Once it has been selected, the existing UCF can be changed by acting on the same pushbuttons to increase/ decrease its value .

# 5.2-Power Measurement Mode **5.2-Power Measurement Mode**

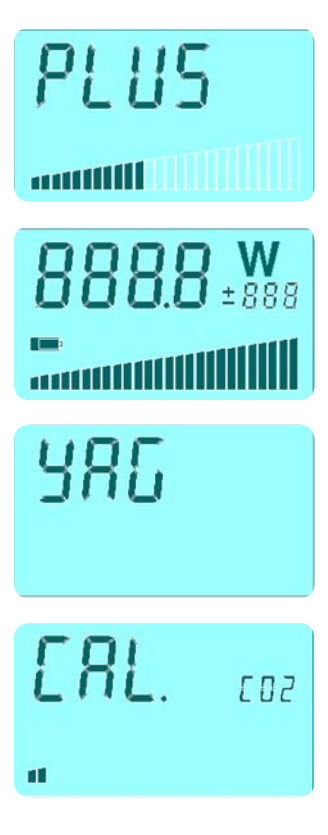

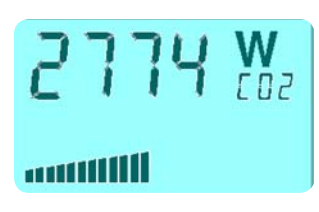

2- Measurements are automatically done by sending the laser beam onto the detector. The time to display the final power value depends on the head in use. A fast accelerating alogorithm within the GALAXY will strongly reduce the intrinsically slow head response time; nevertheless, for some slower detectors it will take a few seconds to reach the 100% value letter. Measurements are  $d_{\text{max}}$ alogorithm within the GALAXY will strongly reduce the intrinsically slow head re time; nevertheless, for some slower detectors it will take a few seconds to reach the 2- Measurements are automatically done by sending the laser beam onto the detect detectors it will take a few seconds to reach the 100% values to reach the 100% values of the 100% values.  $i<sub>1</sub>$ intrinsically slow head response time; nevertheless, for some slower slower slower slower slower slower slower slower slower slower slower slower slower slower slower slower slower slower slower slower slower sl  $\ddot{\theta}$  is the  $\ddot{\theta}$ lime, nevertheless, for some slower detectors it will take a lew seconds to reach the

1- Follow the procedures 1 to 7 as described in the previous Section.

 $\frac{1}{1}$ 

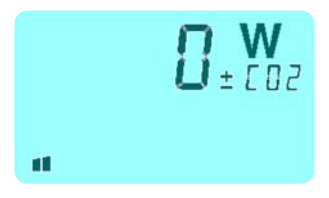

3- To make a new measurement press Zero (ON/OFF) to refresh the display. Should a  $\pm$  sign appear on the display, it will mean the presence of a residual offset after zeroing. 3- To make a new measurement press Zero (ON/OFF) to refresh the display.  $\alpha$  and  $\alpha$  new measurement press  $\alpha$  and  $\alpha$   $\beta$  to  $\alpha$   $\beta$  to  $\alpha$   $\beta$  to  $\alpha$   $\beta$  to  $\alpha$   $\beta$  to  $\alpha$   $\beta$  to  $\alpha$   $\beta$  to  $\alpha$   $\beta$  to  $\alpha$   $\beta$  to  $\alpha$   $\beta$  to  $\alpha$   $\beta$  to  $\alpha$   $\beta$  to  $\alpha$   $\beta$  to  $\alpha$   $\$ 

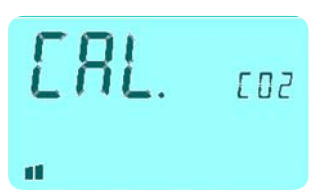

Press once more ON/OFF for zeroing, until the offset is removed. A new measurement can now be done.

#### 5.3-Laser Tuning **5.3-Laser Tuning**

Laser Tuning is only allowed in Power Mode. Proceed, following the next instructions, to achieve a high resolution tweaking of your laser. a high resolution tweaking of your laser. **5.3-Laser Tuning 5.3-Laser Tuning**  Lesonution tweaking of your laser. **5.3-Laser Tuning** 

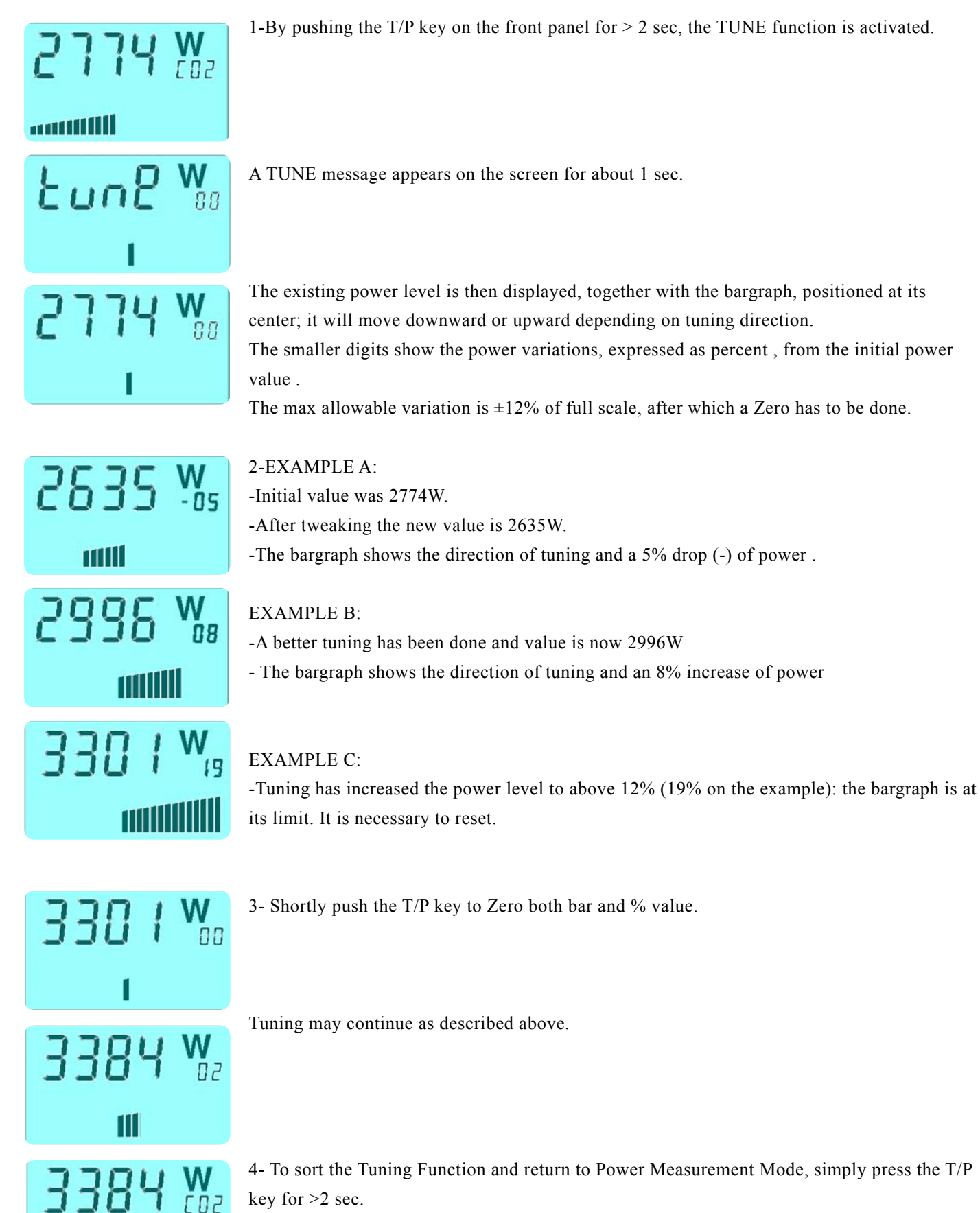

The bar, will again show the head temperature (if this function is activated). The bar, will again show the head temperature (if this function is

*LaserPoint srl-PLUS Instruction Manual- All Rights Reserved* 13

*LaserPoint srl-PLUS Instruction Manual- All Rights Reserved* 13

*LaserPoint srl-PLUS Instruction Manual- All Rights Reserved* 13

*LaserPoint srl-PLUS Instruction Manual- All Rights Reserved* 13

*LaserPoint srl-PLUS Instruction Manual- All Rights Reserved* 13

## 5.4-Energy Measurement Mode **5.4-Energy Measurement Mode 5.4-Energy Measurement Mode 5.4-Energy Measurement Mode 5.4-Energy Measurement Mode**

The GALAXY monitor allows the measurement of single shot energies, function available on most of thermal heads manufactured by Laser SOS. THE GALAX EMBRITUDE allows the measured by  $\mathcal{L} = \mathcal{L} \mathcal{L} \mathcal{L}$ The  $C_{\text{ALA} Y N}$  monitor allows the measurement of single shot energies , function available on most The GALAX Homitor anows the measured The PLUS monitor allows the measurement of single shot energies  $\frac{1}{2}$  and most energies  $\frac{1}{2}$ THE OALAXT INDITION ANOWS THE INEXEM

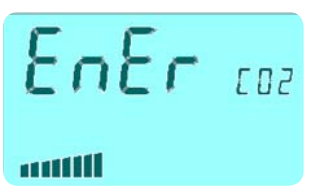

1 – Follow the procedures 1 to 7 as described in section 5.1 The Energy Mode will be enabled by pushing the E button (Fig1.-Pos 7)

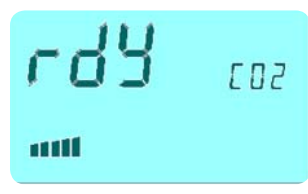

2 – Press the Zero button (Fig.1 Pos 6) and arm the meter . A "READY" (rdy) message appears and the led (Fig1-Pos 4) lights as steady green.

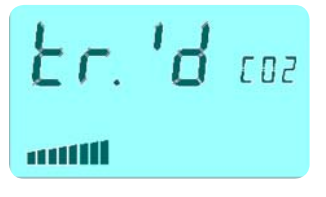

3 -When an incoming signal overtakes a preset threshold, a "TRIGGERED" (tr'd) message is displayed and the led (Fig1-Pos 4) lights as flashing green. Thresholds are specific for each head model and typically are set at 2% of the head full scale.

head model and typically are set at 2% of the head full scale.

head model and typically are set at 2% of the head full scale.

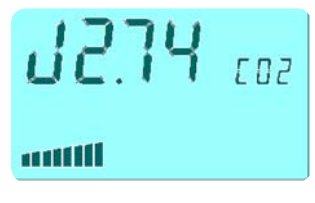

4 – The measured value appears preceded by J (Joule), the energy measurement unit. The led (Fig1-Pos 4) shifts from green to steady red, to show that the head is reaching its thermal equilibrium; during this period any further measurement is inhibited. The inhibition period is specific for each head and is safely set to be 3-4 times the head intrinsic response time : it can last up to several seconds.  $\frac{1}{1}$  is specific for each head and is safely set  $\frac{1}{1}$  $T_{\text{SPP}}$  is sponse thre  $T_{\text{R}}$  is safely to several seconds. any further measurement is in the measurement is in the second three control of the second second second second  $\frac{1}{100}$  is sponse that  $\frac{1}{100}$  is a distribution set of each set of each set of each set of each set of each set of each set of each set of each set of each set of each set of each set of each set of each set of e any further measurement is in the second indicated.  $\frac{1}{100}$  is sponse time  $\frac{1}{100}$  if can fast up to several seconds.

- As soon as the led (Fig1-Pos 4) turns to green, the unit is ready to accept another laser pulse. soon as the red  $(\text{right})$ - $\mathcal{L}$ , as soon as the led (Fig1-Pos 4) turns to green, the unit is ready to green, the unit is ready to green, the unit is ready to green, the unit is ready to green, the unit is ready to green, the unit is ready to gr s soon as the led (Fig1-I  $e$ .  $\sim$  4) turns to green, the led (Fig1-Pos 4) turns to green, the unit is ready to green, the unit is ready to green, the unit is ready to green, the unit is ready to green, the unit is ready to green, the unit is ready to  $e.$ 

Press the E key again to return to power. Press the E key again to return to power. Press the E key again to return to power. Press the E key again to return to power. Press the E key again to return to power.

#### 5.5-Fit Measurement Mode **is allow that its working modern system**  $T_{\text{Mod}}$  $\ddot{\phantom{0}}$

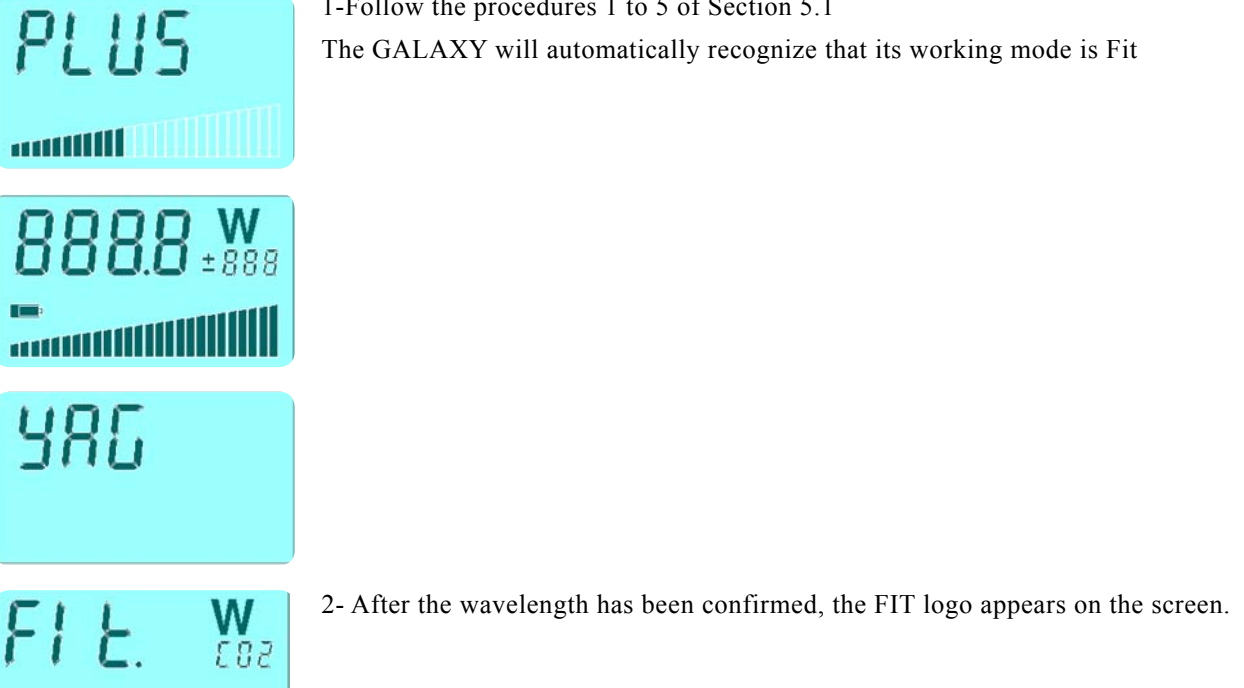

1-Follow the procedures  $1$  to  $5$  of Section  $5.1$ The GALAXY will automatically recognize that its working mode is Fit

3-To carry on the first or any successive measurement, press and release the Zero key to make 2. To carry on the rist of any successive measurement, press and refease the 2010 R<br>an automatic zeroing. The LCD displays "CAL" and the Led turns to steady green. order the detector. in automatic zeroing. The LCD displays "CAL" and the Led turns to steady green release the first or any successive measurement, press and release the Zero I

The GALAXY is now armed and both the FIT logo and green led will blink.  $\frac{1}{2}$ The PLUS is now all  $\frac{1}{1}$  logo and the FIT logo and the FIT logo and  $\frac{1}{1}$  logo and  $\frac{1}{1}$  logo and  $\frac{1}{1}$  logo and  $\frac{1}{1}$  logo and  $\frac{1}{1}$  logo and  $\frac{1}{1}$  logo and  $\frac{1}{1}$  logo and  $\frac{1}{1}$  logo  $UAXI$  is in

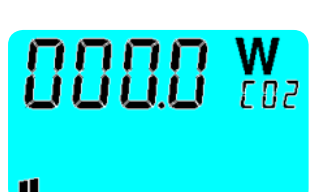

 $CDZ$ 

ERL.

4– Center the probe to the laser path and start measurements by opening the laser shutter. Take care that only the sensor surface intercepts the laser beam. 4– Center the probe to the laser path and start measurements by opening the laser s intercepts the laser beam.  $H$  - Center the probe t

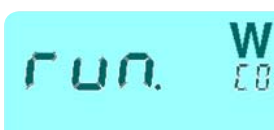

5– Measurement will start automatically, shown by a 4 sec. count down and displayed on the LCD by "Run "; the LED blinks green . At the same time, the bar graph scales up showing the temperature increase in the sensor head, if appreciable. count down "; the LED blinks green". At the same time, the bar graph scales up stated on the LeD blinks green. At the same time, the bar graph scales up stated on the LeD blinks green in the same time, the bar graph scales  $\frac{1}{2}$  surement will start automatically, shown by a 4 sec. count down and display

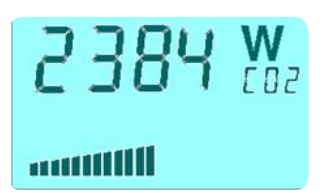

6 - The measurement is over when the Led turns into steady red. Remove the probe from the 6 - The measurement is over when the Led turns into steady red. laser beam: the display shows the measured power, and the remaining thermal capacity.

If the bar graph is below full scale, more measurements can be carried out before cooling the sensor head. before cooling the sensor head.  $T$ If the bar graph is below full scale, more mea

The next measurement can be executed after the Led automatically shuts off (approx. 5 to 25 sec, depending on the head). To perform a new measurement go back to pos 6. at measurement can be executed after the Led automatically shuts off (approx)

**6-WARNING MESSAGES** 

# WARNING MESSAGES **6-WARNING MESSAGES**

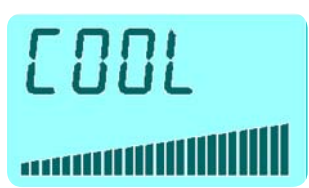

2 –Should the measurement head reach its limit temperature, the LCD will show a COOL message, while the corresponding Led (Fig1-pos 4) turns into an intermittent red. **IMMEDIATELY SWITCH OFF THE LASER OR CLOSE THE LASER SHUTTER!** 

#### NOTE: NOTE: NOTE: **Immediately switch off the laser or close the laser shutter**!  $I$   $\Lambda$ T $E$  head, use for let the head, use forced air or let the head, use forced air or let the head cool experiment and  $\Lambda$

-If you are using a FIT head, use forced air or let the head cool down spontaneously. -If you are using a FIT head, use forced air or let the head cool NOTE: **NEVER USE WATER OR OTHER LIQUIDS! NEVER USE WATER OR OTHER LIQUIDS!** -If you are using a FIT head, use forced air or let the head cool -If you are using a FIT head, use forced air or let the head cool If you are using a F<sub>11</sub> head, use forced air or let the head codown spontaneously. **Never use water or other liquids!**  -If you are using a FIT nead, use forced air or let the nead cool down

-If you are using a head for power or energy measurement, this will mean a problem in the refrigerating circuit (e.g. low water pressure, lack of fluid, obstructions) or at the heat exchange system for air cooled heads (e.g. fan ambient Temperton) heat exchange system for air cooled heads (e.g. fan, ambient Temp., etc.) Immediately spot and remove the causes. Immediately spot and remove the causes. Immediately spot and remove the causes.

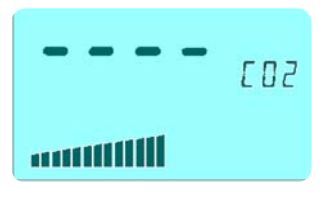

3 – Should the head be exposed to levels exceeding its allowable full scale, the LCD will then show four short bars, indicating an overflow, rather than the standard numerical value. 3 – Should the head be exposed to levels exceeding its 3 – Should the head be exposed to levels exceeding its allowable full scale, allowable full scale, then short bars, indicating an overflow, rather than the standard numerical value of  $\alpha$ . show fo

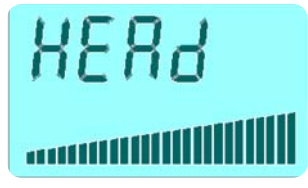

4 - When the head is not properly connected, the LCD displays a "HEAD" warning message ; 4 - When the head is not properly connected, the LCD displays 4 - When the head is not properly connected, the LCD displays in this case check whether the connector is properly matched.<br>The GALAXY automatically switches off after 10 sec. The GALAXY automatically switches off after 10 sec. 4 - When the head is not properly connected, the LCD displays a "HEAD"

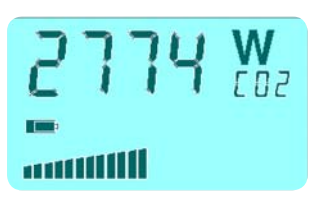

1 . Battery life is 250hours in condition of normal use . A "LOW BATTERY". warning signal 1 . Battery life is 250hours in condition of normal use . A appears on the LCD display as a flashing battery  $:30-50$  hours of residual use are available before the battery defintely dies.

## MAINTENANCE AND SERVICE

### 7.1-Battery Change

When changing the batteries, respect the polarity: inverting batteries will definitely damage the instrument.

### 7.2-On line servicing

For any urgent question on the instrument you may apply at sales@lasersos.com

### 7.3-Returns for Calibrations and Repair

Prior to shipment:

1-Ask directly to Laser SOS or one of his Distributors for the RMA (Return Material Authorization) Number. This will be issued and quotation will follow immediately after the receipt of material in Laser SOS .

2-Report: -Model Number -Serial Number -Purchase Order Number and date -Shortly describe encounterd problems (if any)

3-Deliver to (shipping and insurance prepaid): Laser SOS, Unit 3, Burrel Road, St. Ives, Cambs, PE27 3LE, UK

Return time: Time to calibrate instruments normally occurs within 10 working days after receipt . A faster service is available at an additional charge (please ask)

# WARRANTY

The GALAXY Laser Power/Energy Monitor is delivered with a one-year (1) warranty from date of shipment. Warranty applies against material and/or workmanship defects, when the GALAXY has been properly installed, maintained and is used under normal operating conditions; the warranty does not cover damages related to accident or misuse. The warranty does not cover any damage due to battery leakage or misuse.

During the warranty period Laser SOS srl will repair or, at his option, replace any GALAXY monitor that proves to be defective provided the parts are returned to Laser SOS customer service facility or another facility authorized by Laser SOS.

Any attempt by an unauthorized person to alter or repair the product voids the warranty. No other expressed warranty is given by Laser SOS.

In case of system malfunctioning or failure, contact Laser SOS directly or its local distributor to obtain a Return Authorization Number (RMA). This number must be reported on the outside of the shipping container. The material should be returned to, transportation and insurance prepaid:

LASER SOS GROUP Unit 3. Burrel Road, TEL: +44 (0) 1480 460990 EMAIL sales@lasersos.com St. Ives, FAX: +44 (0) 1480 469978 WEB: www.lasersos.com Cambs, PE27 3LE, United Kingdom

Laser SOS assumes no risk for damages occurred in transit.

#### 8.1-Limited Liability

Prior to returning any unit, please provide a description of failure or encountered problems and consult the Service Dept. at Laser SOS to avoid unnecessary shipments.

Laser SOS will, at his option, repair or replace all defective parts without charge; however if Laser SOS determines that failure was caused by misuse, alterations, accident or abnormal condition of operation or handling, Customer will be billed for the repair and the repaired product will be afterwords returned , transportation and insurance prepaid.

# DECLARATION OF CONFORMITY

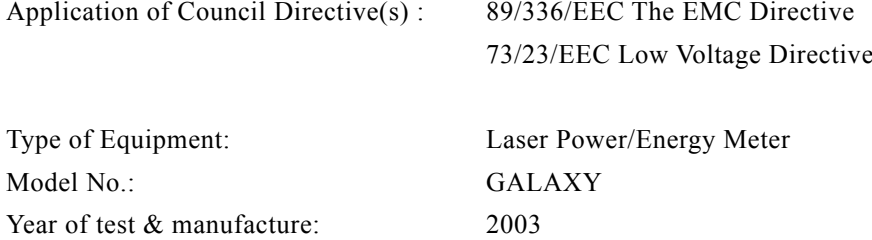

Standard(s) to which Conformity is Declared:

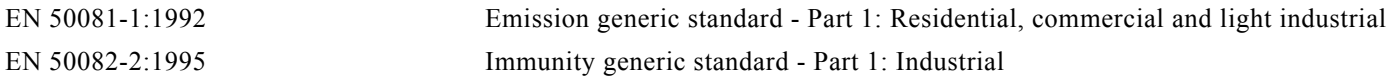

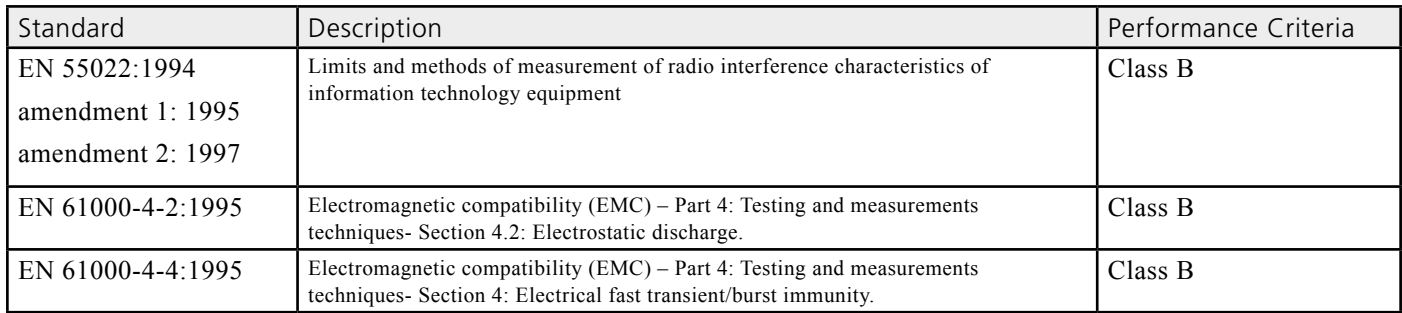

I the undersigned, hereby declare that the equipment specified above conforms to the above Directive(s) and Standard(s).

Date : 4.12.03

# EUROPEAN UNION WASTE ELECTRICAL AND ELECTRONIC EQUIPMENT (WEEE) DIRECTIVE 2002/96/EC

### **NOTICE TO EUROPEAN UNION CUSTOMERS:**

The European Parliament will enforce new Directives in 2006 concerning the disposal of electrical and electronic equipment such as the Monitoring and Control Instruments.

The regulations place responsibilities on the instruments supplier and the purchaser/user.

One of the actions required by suppliers is to inform users of their obligations.

The present instrument has been assessed in accordance with the European Parliament Directive2002/96/EC on Waste Electrical and Electronic Equipment, usually referred to as the WEEE Directive.

The WEEE Directive requires that the instrument is disposed of at the end of its useful life ina n environmentally responsible manner. Parts and materials that can be re-used and/or re-cycled have been identified in order that the use of new resources and the amount of waste going for landfill can be minimised.

The WEEE Directive requires that if you are replacing the instrument with a new equivalent product from the original supplier, then that supplier can collect the old item without cost to yourself. It is emphasised that this no-cost return option is only available when you purchase a new product of equivalent type that fulfils the same function. Please inform your supplier of your wish to have the old instrument collected when ordering the replacement.

If you wish to dispose of the instrument without replacing it then the appliance must not be mixed with unsorted municipal waste. The crossed-out wheeled bin symbol on the unit label or unit packaging, as shown in the table below, indicates this requirement.

You must ensure that the instrument is disposed of at an authorised treatment facility; details can be obtained from your local council.

Your rôle is critical and will help to ensure that the Earth's resources are maintained and that as much re-usable and re-cyclable material as possible is processed. It will also ensure that landfill volume requirements are kept at a minimum and that hazardous materials are not buried thereby providing potential future problems for the environment and human health.

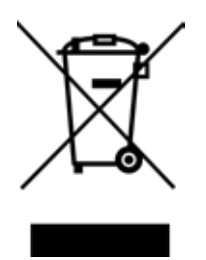

### **WHEELED BIN SYMBOL AND DESCRIPTION**

The symbol apply to all Laser SOS electronic products placed on the European Market after August 13, 2005.

Laser SOS will affix the wheeled bin symbol with a bar to appropriate products. The bar indicates that the product was placed on the market after August 13, 2005.

The WEEE Directive comes into force in January 2006.

# LASER S.O.S. GROUP

Laser SOS Group Unit 3 Burrel Road, St. Ives, Cambs PE27 3LE, United Kingdom **Tel:** +44 1480 409962 **Fax:** +44 1480 498860

**E:** sales@lasersos.com **W:** www.lasersos.com

A world class service from a world class company